# **Boletim de Correção Rotina 2075 Versão 29.0.63**

### DDPDV-904 – Alterar validação CNAE Bloco X

Alterada a validação do CNAE para geração do Bloco X, que antes estava sendo realizada através do campo PCFILIAL.CNAEFISCAL e agora passa a ser no campo PCFILIAL.CAE. Essa alteração se dá pelo fato que na rotina 535, o campo onde é informado o CNAE grava na tabela no campo CAE.

## DDPDV-3400 – Nota saindo em contingência

Realizado tratamento na gravação dos arquivos XML, para correção de erro de que o arquivo já estava sendo utilizado. Nessa versão será, gravado na pasta Aprovadas, somente os arquivos que foram recepcionadas na sefaz. Na próxima versão, será criada nova pasta para gravar os XML que estão com erros, ou foram rejeitados na sua aprovação.

# DDPDV-3473 – Cliente em Branco PCNFSAID.CLIENT

Realizado tratamento, para que uma vez identificado, a informação do campo cliente corresponda ao valor informado na tela ou a expressão CONSUMIDOR FINAL, impedindo assim que ela fica nula.

## DDPDV-181 – Melhoria no processo de vendas com boleto na rotina 2075

Foi realizada a implementação e validação do campo ISENTOTXBOLETO da tabela PCCLIENT, antes não validada na 2075. Ao finalizar uma venda com pagamento boleto, quando parametrizado para aplicação de taxas em cima do valor do boleto parâmetro rotina 132(CON\_SOMATXBOLETO), também será validado o campo do cadastro do cliente ISENTOTXBOLETO, caso esteja marcado que SIM, não irá somar e gravar as taxas de boleto no pagamento.

## DDPDV-1970 – 1000 - Gerando impostos incorretamente NFCe - BH0000044680

Realizado tratamento para definir se será utilizado o CODST do pedido. Isso se dá, pelo fato que na 316, o pedido sempre pegará a tributação do cliente, que de acordo com o mesmo, poder ser interestadual. Quando fatura na 2075, a rotina apenas replica as informações de acordo com o CODST, gerando assim para uma venda estadual, tributos interestaduais. Diante disso na importação de pedido será validado se o codst do produto será o que vier no pedido ou não. A validação será pelo parâmetro UTILIZACODSTPEDIDO.

### DDPDV-3100 – Homologação Oracle XE

Realizada a homologação junto ao cliente Machado, do Oracle XE 18, foram realizados todos os tratamentos necessários, e experimentado por um período no ambiente do cliente. Para usar essa versão do oracle, é necessário que seja informado manualmente no ini da rotina (C:\WinThor\PROD\MOD-020\PCAUX2075.ini), a tag CONEXAODIRETA = S.

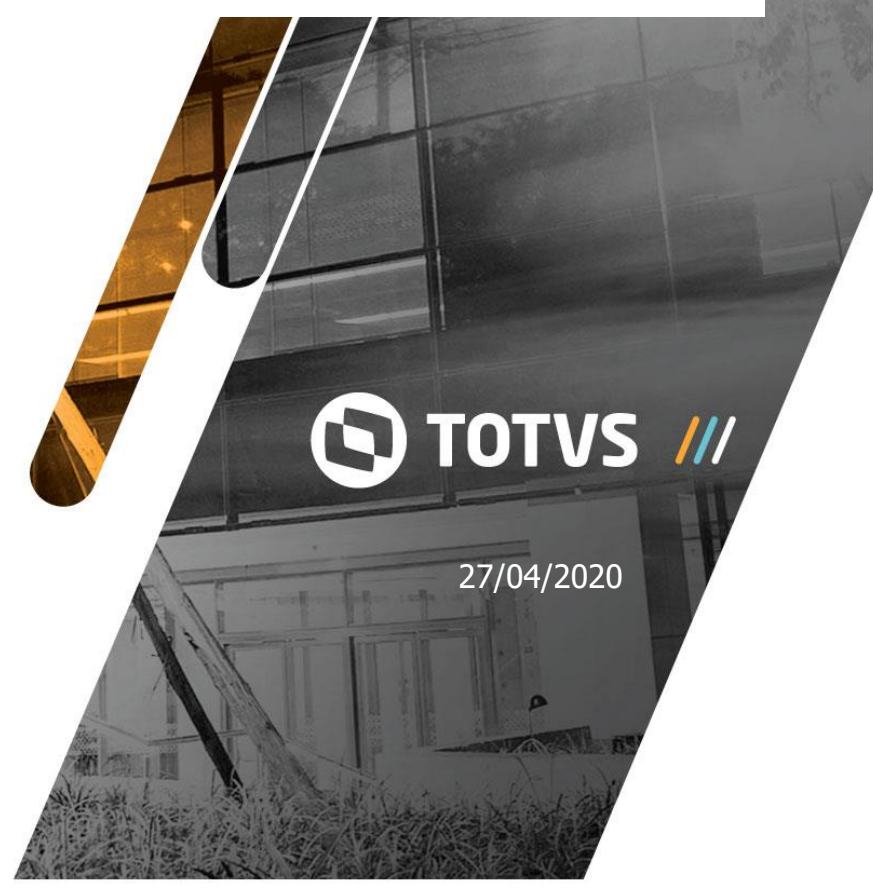

Atenciosamente

**LEANDRO NOGUEIRA / PRODUTO** TOTVS GOIANIA [\(62\) 99938-0685](tel:62999380685) [leandro.bastos@totvs.com.br](mailto:leandro.bastos@totvs.com.br)